# **StorageWorks di Compaq** AutoLoader AIT 35GB

Istruzioni per l'installazione

### Avvisi e precauzioni

**!**

**AVVISO:** Prima di iniziare, assicurarsi che la posizione del rack sia stabile. Abbassare i piedini livellatori del rack (se disponibili) e assicurarsi che tutti gli stabilizzatori siano installati. Estendere il dispositivo anticapovolgimento del rack (se presente). In caso di capovolgimento, la mancata estensione di questo dispositivo può causare danni alle persone o danneggiare l'unità AutoLoader a nastro.

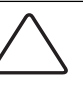

**ATTENZIONE:** Per evitare danni ai nastri e alle relative unità, posizionare AutoLoader in modo che nessuna ventola di raffreddamento si trovi di fronte all'unità, così da ridurre al minimo la quantità dei detriti che possono entrare nel percorso del nastro.

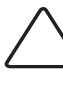

**ATTENZIONE:** Non rimuovere il coperchio superiore di AutoLoader durante il processo di installazione. La rimozione potrebbe favorire possibili danni all'unità AutoLoader. Potrebbe inoltre produrre l'incurvamento dello chassis di AutoLoader impedendo un'installazione corretta.

**ATTENZIONE:** Assicurarsi che il rack e tutte le apparecchiature interne dispongano di messe a terra corrette e affidabili. Verificare che la corrente complessiva richiesta dai componenti del rack non sia superiore a quella erogata dall'unità di distribuzione dell'alimentazione o dalla rete elettrica.

**ATTENZIONE:** L'unità AutoLoader viene fornita con una vite di trasporto posizionata nel foro superiore. Non utilizzare AutoLoader quando la vite di trasporto è posizionata nel foro superiore. Utilizzare un cacciavite a lama piatta per riposizionare la vite di trasporto nella posizione di utilizzo (foro inferiore).

#### **AVVISO**

© 2002 Compaq Information Technologies Group, L.P.

Compaq, il logo Compaq e StorageWorks sono marchi di Compaq Information Technologies Group, L.P.

Gli altri nomi dei prodotti citati nel presente documento possono essere marchi delle rispettive società.

Compaq declina qualsiasi responsabilità per eventuali omissioni o errori tecnici o editoriali contenuti nel presente documento. Queste informazioni vengono fornite così come sono senza garanzia alcuna e sono soggette a modifica senza preavviso. Le garanzie per i prodotti Compaq sono definite nelle dichiarazioni esplicite di garanzia limitata che accompagnano tali prodotti. Niente di quanto dichiarato nel presente documento dovrà essere interpretato come garanzia aggiuntiva.

Stampato negli Stati Uniti.

StorageWorks di Compaq Istruzioni per l'installazione su rack di AutoLoader AIT 35GB Prima edizione (Maggio 2002) Numero di parte: 285248-061 **Compaq Computer Corporation**

## Documentazione del prodotto

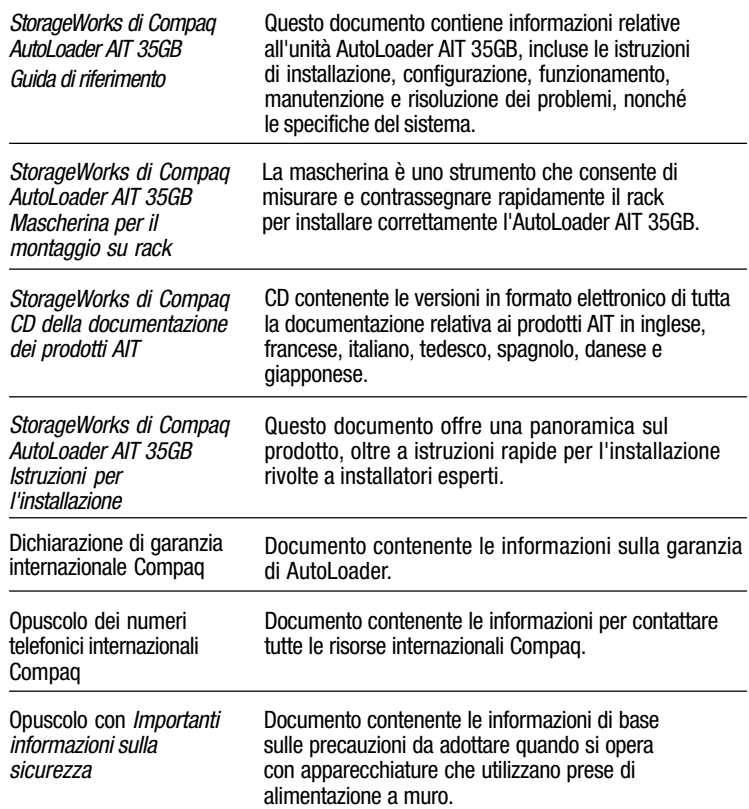

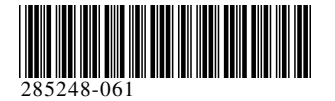

#### Vista anteriore

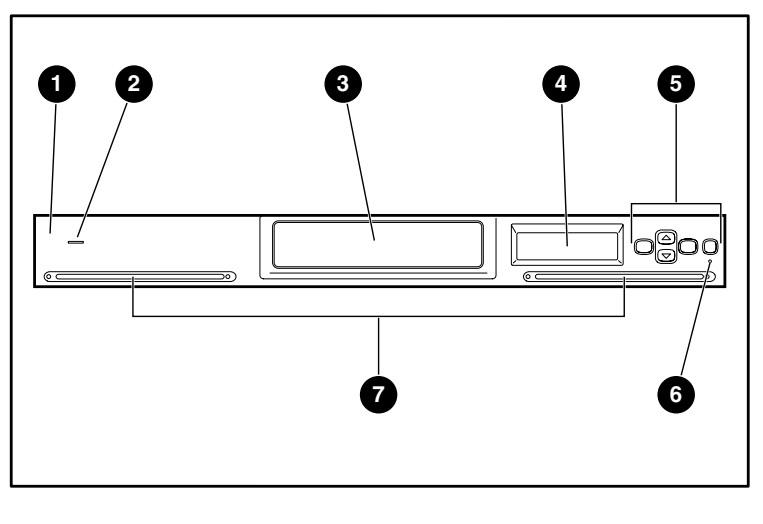

- <sup>1</sup> Pannello anteriore 2 Indicatore di alimentazione <sup>3</sup> Sportello di accesso per cassette
- 4 Display a cristalli liquidi 5 Pulsanti di controllo 6 LED di errore  $\bullet$  Fori di ventilazione

# **1** Preparazione di AutoLoader

Completare i seguenti passaggi per preparare l'unità AutoLoader al montaggio su rack.

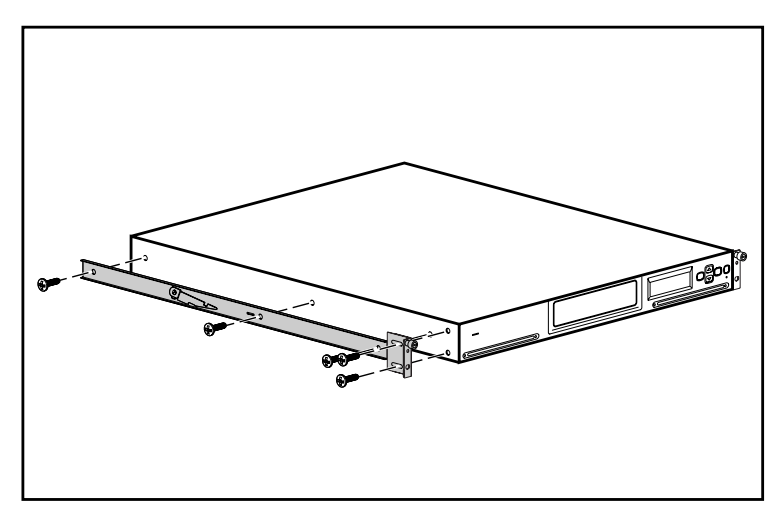

1. Installare una guida interna al lato di AutoLoader utilizzando le viti fornite (vedere illustrazione).

**NOTA:** I fori di montaggio risultano allineati solo quando le guide sono posizionate correttamente. Se le guide non sono allineate, ruotare la guida per più di 180°.

- 2. Installare una staffa di montaggio nella parte anteriore di AutoLoader utilizzando le viti fornite (vedere illustrazione).
- 3. Ripetere i passaggi 1 e 2 per l'altro lato dell'unità AutoLoader.

# **1 2 3 4 5 6** ণ্ড d. O ৰ ন **7**

- <sup>1</sup> Connettore dell'alimentatore
- 2 Interruttore di alimentazione
- <sup>3</sup> Unità di ventilazione 4 Posizioni della vite di trasporto
- **6** Connettore 1 SCSI
- **6** Connettore LAN
- *C* Connettore 2 SCSI

**IMPORTANTE:** Prima di far funzionare l'unità AutoLoader, occorre spostare la vite di trasporto arancione nella posizione di utilizzo. AutoLoader non funziona correttamente se la vite è posizionata per il trasporto.

# **2** Misurazione con la mascherina

Utilizzare la mascherina in dotazione con la libreria per contrassegnare la posizione degli elementi di montaggio sulle guide del rack.

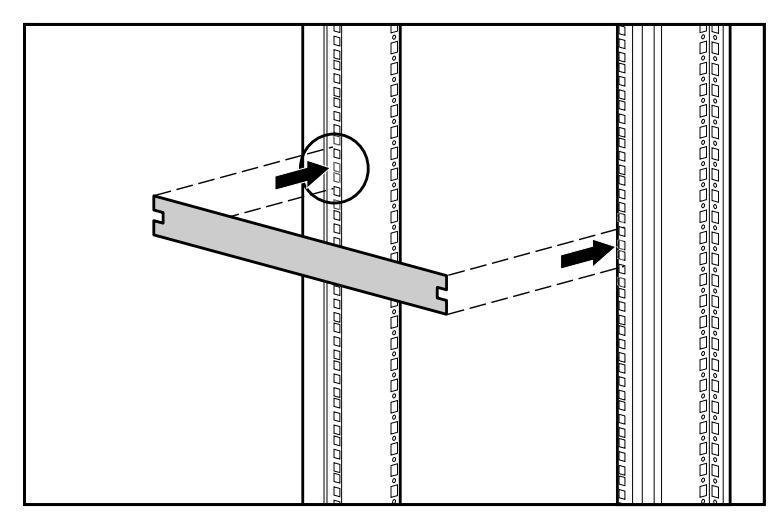

- 1. Contrassegnare il punto centrale della posizione di montaggio 1U su entrambi i lati delle guide anteriori.
- 2. Ripetere il passaggio 1 per le guide di montaggio posteriori.

# Vista posteriore

# **3** Installazione delle guide anteriori

Prima di eseguire l'installazione, allentare le due viti della staffa posteriore e schiacciare la guida.

- 1. Inserire una guida di montaggio all'interno del rack (vedere illustrazione).
- 2. Installare la staffa anteriore della guida nei fori del rack  $\bullet$  mantenendo il foro centrale allineato con il segno eseguito nel passaggio 2.
- 3. Inserire una vite nel foro centrale  $\bullet$  e fissare la parte frontale della guida.

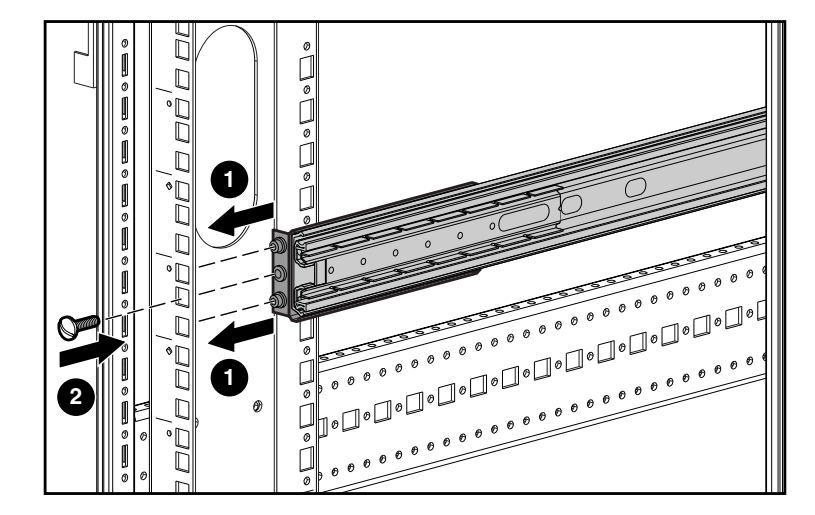

# **5** Installazione di AutoLoader

Prima di inserire AutoLoader nel rack, estendere le guide di montaggio fino a bloccarle in posizione.

**IMPORTANTE:** Per evitare lo spostamento delle guide durante l'inserimento, assicurarsi che le guide di montaggio siano bloccate in posizione estesa prima di eseguire l'inserimento dell'unità AutoLoader.

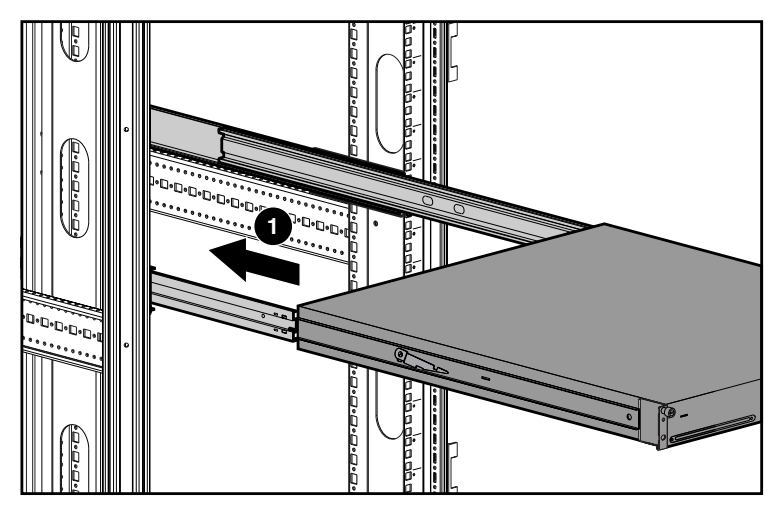

- 1. Posizionare AutoLoader nel rack in modo che ogni guida di supporto sia appoggiata su una guida di montaggio. Ogni guida di supporto scorre lungo i cuscinetti posti all'interno della guida di montaggio.
- 2. Far scorrere Autoloader all'interno delle guide di montaggio  $\bullet$  fino a quando le levette di rilascio non interferiscono con l'inserimento.

## **4** Installazione delle guide posteriori

- 1. Allineare il foro centrale alla guida contrassegnata ed estendere la staffa posteriore.
- 2. Installare la staffa posteriore della guida nei fori del rack  $\bullet$  mantenendo il foro centrale allineato con il segno eseguito.
- 3. Inserire una vite nel foro centrale  $\bullet$  e fissare la parte posteriore della guida.
- 4. Fissare le due viti nella staffa posteriore.

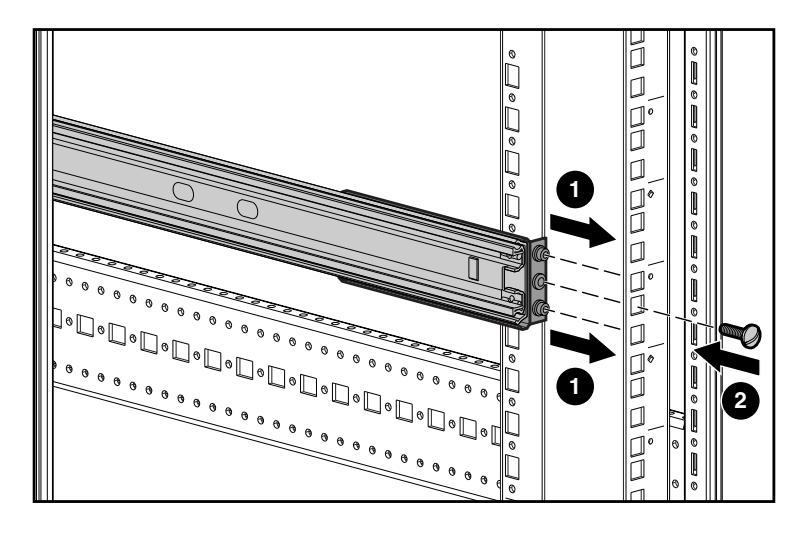

5. Ripetere i passaggi 3 e 4 per l'altra guida.

### **6** Fissaggio di AutoLoader

Per far scorrere AutoLoader nel rack:

- 1. Sollevare una levetta di rilascio  $\bullet$  tenendo premuta la levetta di rilascio opposta.
- 2. Far scorrere in avanti AutoLoader fino all'allineamento delle staffe di montaggio con le guide di montaggio anteriori.
- 3. Fissare AutoLoader con le viti a testa zigrinata.

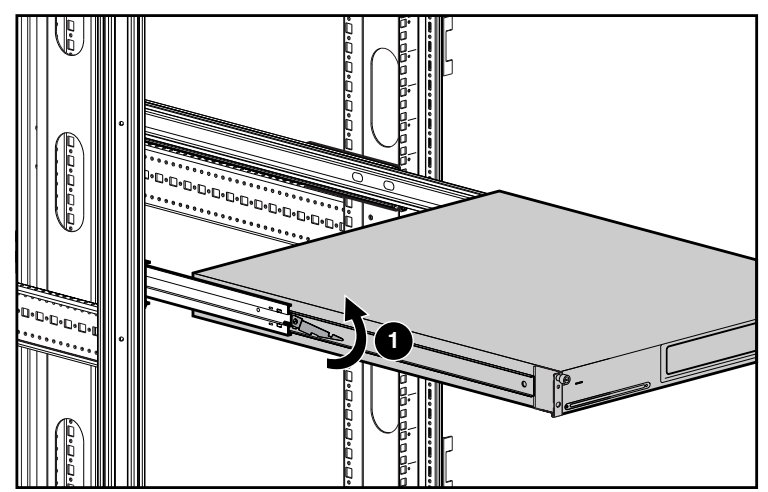

**IMPORTANTE:** Non sbloccare le guide di montaggio mentre si fa scorrere AutoLoader nella posizione corretta. Le guide si sbloccano automaticamente non appena AutoLoader ha raggiunto la posizione corretta.

#### **7** Collegamento di AutoLoader

Il computer host comunica con Autoloader attraverso il cavo SCSI Le seguenti istruzioni descrivono un'installazione di tipo LVD (Low Voltage Differential). Per configurazioni a margherita o istruzioni SE (Single Ended), consultare la *guida di riferimento del caricatore automatico AIT 35GB* sul CD della documentazione.

Per collegare il computer host all'unità Autoloader:

- 1. Spegnere il computer host. Se il computer host è collegato a una rete, consultare l'amministratore del sistema prima di spegnerlo.
- 2. Spegnere tutte le periferiche collegate al computer host.
- 3. Installare il cavo SCSI appropriato  $\bullet$  (i cavi in dotazione sono due) al connettore SCSI superiore e stringere le viti.
- 4. Se AutoLoader è l'ultimo dispositivo su bus SCSI, installare la terminazione SCSI fornita <sup>2</sup> alla porta SCSI inferiore e stringere le viti.
- 5. Collegare l'altra estremità del cavo SCSI @ alla scheda di rete SCSI host.

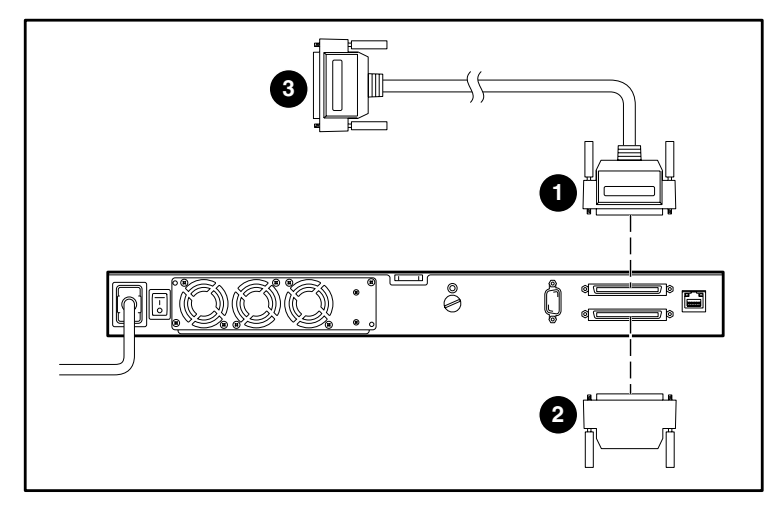

### **8** Accensione di AutoLoader

Verificare che il cavo di alimentazione fornito con AutoLoader sia di tipo corretto per il paese o la regione in questione. Se non è corretto, consultare il centro di assistenza per la sostituzione. Per connettere il cavo di alimentazione:

- 1. Assicurarsi che l'interruttore di alimentazione nella parte posteriore di AutoLoader sia in posizione di spegnimento.
- 2. Collegare il cavo di alimentazione all'unità AutoLoader.
- 3. Inserire l'altra estremità del cavo nella fonte di alimentazione AC.

#### **IMPORTANTE:** Accendere il computer host solo dopo avere acceso AutoLoader.

- 4. Accendere AutoLoader.
- 5. Accendere le periferiche collegate al computer host.

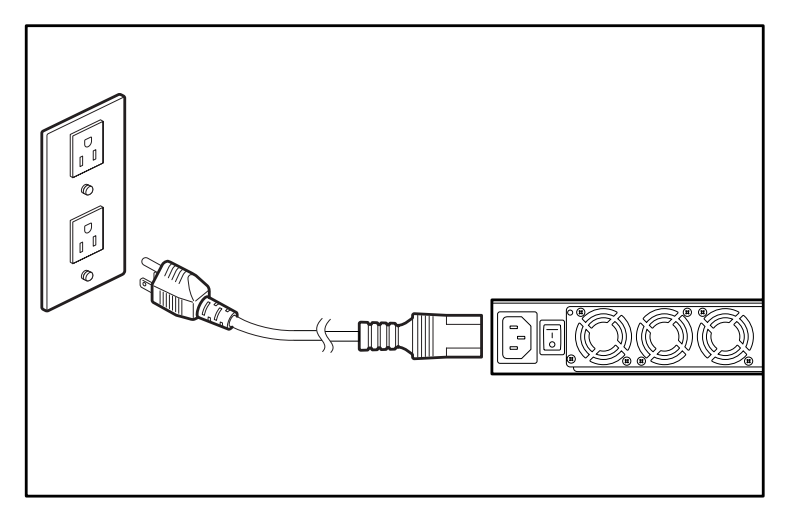

#### Completamento dell'installazione **9**

L'installazione fisica è completa. Per informazioni sulla configurazione, consultare la *guida di riferimento del caricatore automatico AIT 35GB*.